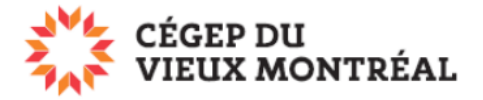

# **Modifier un fichier de la suite Office (Word, Excel, PowerPoint, OneNote)**

Version du 1-08-2023 – DB

Les fichiers de la suite Office sont principalement des fichiers Word (\*.docx), Excel (\*.xslx), PowerPoint (\*.pptx) et OneNote (\*.one).

Sur OneDrive, on peut consulter et modifier ces fichiers de deux façons :

- Directement avec les applications en ligne de la plateforme Microsoft 365 (moins de fonctions);
- Avec les applications de la suite Office installée localement sur l'ordinateur (toutes les fonctions).

### **Choix de la méthode de travail**

- A. Pour choisir la méthode d'ouverture de fichier
	- 1. Survolez ou sélectionnez le fichier à ouvrir avec la souris;
	- 2. Cliquez sur les trois petits points verticaux vis-à-vis du fichier;
	- 3. Choisissiez l'option « Ouvrir »;
	- 4. Choisissez
		- i. « Ouvrir dans l'application » : pour ouvrir le fichier dans l'application installée sur votre poste
		- ii. « Ouvrir dans le navigateur » : pour ouvrir le fichier dans l'application « En ligne » disponible sur Microsoft 365.

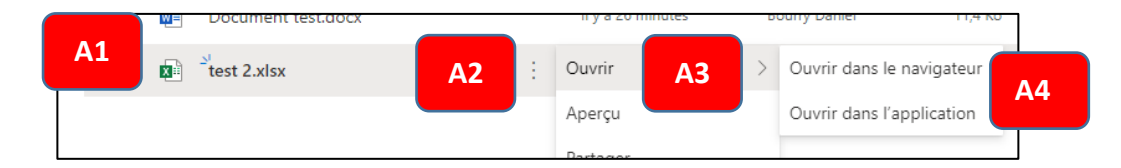

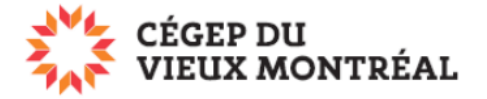

## **Ouvrir un fichier en cliquant sur celui-ci**

A. Dans OneDrive, vous pouvez cliquer sur un fichier pour l'ouvrir. Le fichier s'ouvrira alors dans la version Office en ligne.

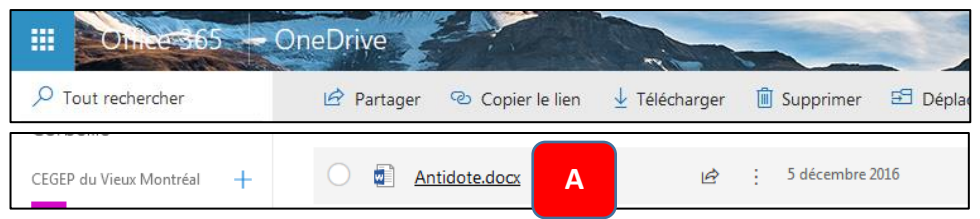

- B. Si vous vous êtes trompé et désirez ouvrir le fichier dans l'application installée sur votre ordinateur (application de bureau)
	- 1. Cliquez-en haut à droite du fichier ouvert sur « Édition »;
	- 2. Sélectionnez « Ouvrir dans l'application de bureau ».

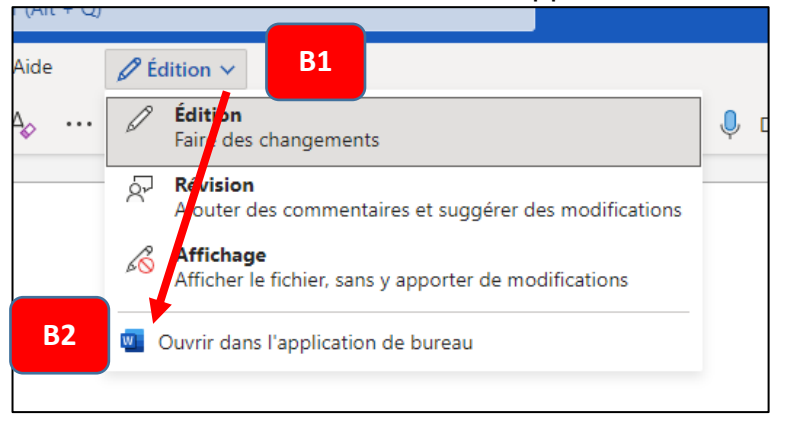

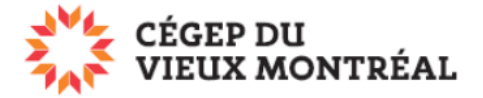

## **Si vous ouvrez le fichier dans l'application de la suite Office (de bureau), vous devrez possiblement :**

A. Acceptez d'«Ouvrir le lien »

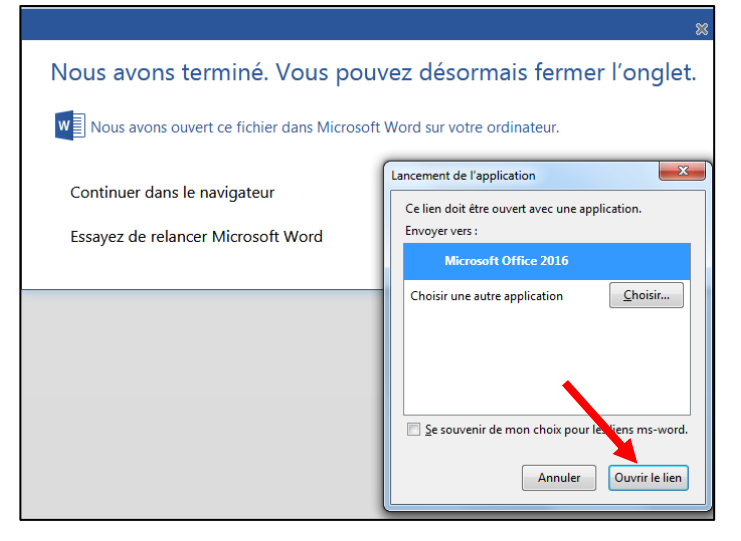

B. Acceptez d'ouvrir le fichier

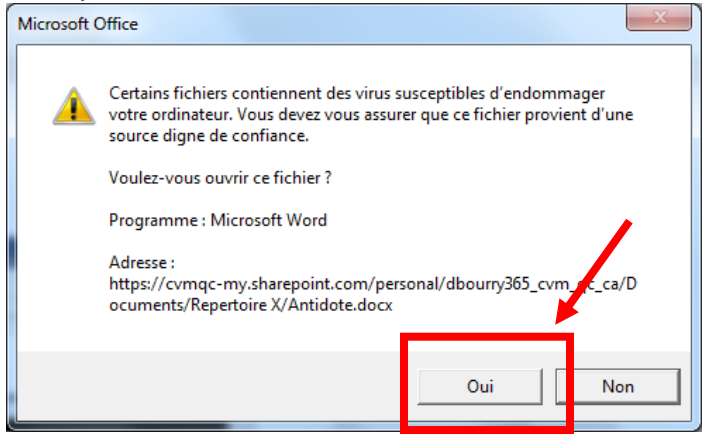

C. Activez les modifications, en haut de la fenêtre.

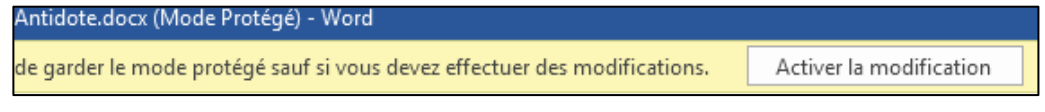

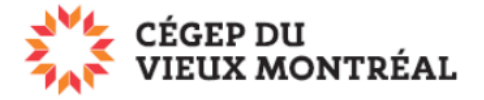

### **Applications en ligne**

Ce sont des versions réduites des applications d'Office (Word en ligne, Excel en ligne, PowerPoint en ligne). Elles sont accessibles à partir de la plateforme Microsoft 365 et ne nécessitent pas d'installation sur votre ordinateur. C'est la version qui s'ouvre lorsque vous cliquez sur un fichier Microsoft dans OneDrive.

Ci-dessous, vous trouverez un tableau des avantages et inconvénients de travailler avec les applications Office en ligne

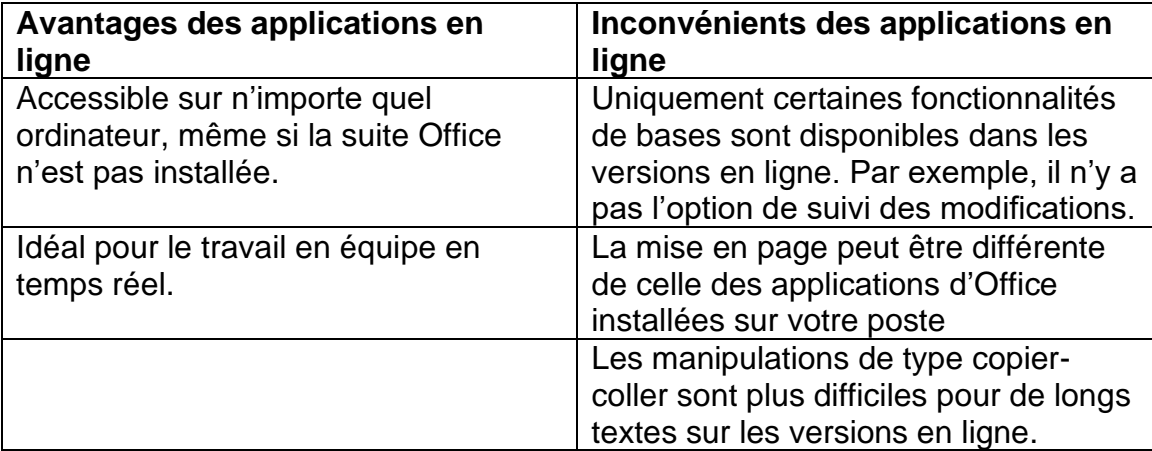

En résumé, pour des petits fichiers édités en mode collaboratif, les versions d'Office en ligne sont les outils qu'il vous faut. Sinon, vous préfèrerez probablement utiliser les outils de la suite Office installés localement sur votre poste (par exemple, Word, Excel, PowerPoint).

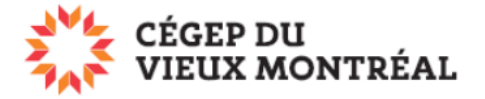

## **Accès direct aux fichiers OneDrive à partir des applications de la suite Microsoft installés localement**

Dans l'un des logiciels de la suite Microsoft (par exemple, Word, Excel ou PowerPoint),

- A. Cliquez sur l'onglet « Fichier »;
- B. Dans le menu de gauche, en bas, sélectionnez « Compte »;
- C. Si vous n'êtes pas déjà connectés, cliquez sur le bouton « Connexion » et identifiez-vous avec votre courriel du Collège;
- D. Vous aurez alors directement accès à OneDrive lorsque vous ferez « Ouvrir », « Enregistrer » ou « Enregistrer sous » dans Word, Excel et PowerPoint.

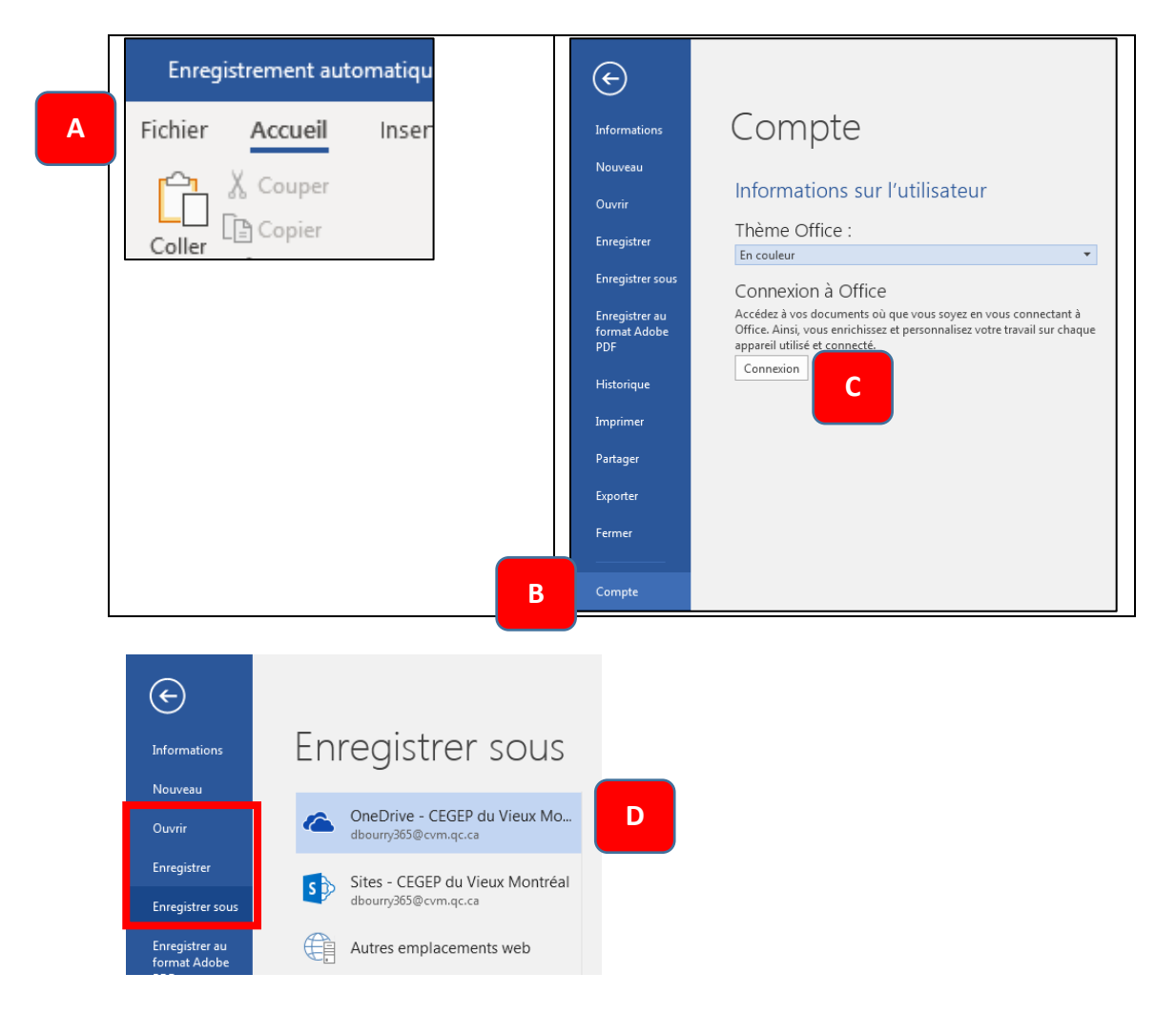

**Note :** Consultez la procédure *Application OneDrive* (PDF) pour en savoir plus sur l'accès aux fichiers à partir de l'application OneDrive